# Łukasz Sosna

**WYDANIE IV rozszerzone** 

# **KOMENDY I POLECENIA**

# Dogadaj się z Linuksem!

Praca z systemem z poziomu Linii polecen, tatwa, prosta i szybka Obstuga systemu za pomocą linii polecen w przypadku awarii interfejsu graficznego Tworzenie własnych skryptów powłoki i ciągi instrukcji Operacje na plikach oraz katalogach w Midnight Commanderze

za pomocą menedżera plików

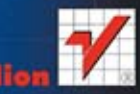

Wszelkie prawa zastrzeżone. Nieautoryzowane rozpowszechnianie całości lub fragmentu niniejszej publikacji w jakiejkolwiek postaci jest zabronione. Wykonywanie kopii metodą kserograficzną, fotograficzną, a także kopiowanie książki na nośniku filmowym, magnetycznym lub innym powoduje naruszenie praw autorskich niniejszej publikacji.

Wszystkie znaki występujące w tekście są zastrzeżonymi znakami firmowymi bądź towarowymi ich właścicieli.

Autor oraz Wydawnictwo HELION dołożyli wszelkich starań, by zawarte w tej książce informacje były kompletne i rzetelne. Nie biorą jednak żadnej odpowiedzialności ani za ich wykorzystanie, ani za związane z tym ewentualne naruszenie praw patentowych lub autorskich. Autor oraz Wydawnictwo HELION nie ponoszą również żadnej odpowiedzialności za ewentualne szkody wynikłe z wykorzystania informacji zawartych w książce.

Redaktor prowadzący: Ewelina Burska Projekt okładki: Studio Gravite/Olsztyn Obarek, Pokoński, Pazdrijowski, Zaprucki

Materiały graficzne na okładce zostały wykorzystane za zgodą Shutterstock.

Wydawnictwo HELION ul. Kościuszki 1c, 44-100 GLIWICE tel. 32 231 22 19, 32 230 98 63 e-mail: helion@helion.pl WWW: http://helion.pl (księgarnia internetowa, katalog książek)

Drogi Czytelniku! Jeżeli chcesz ocenić tę książkę, zajrzyj pod adres http://helion.pl/user/opinie/linkp4 Możesz tam wpisać swoje uwagi, spostrzeżenia, recenzję.

ISBN: 978-83-246-8838-8

Copyright © Helion 2014

Printed in Poland.

- [Kup książkę](http://helion.pl/rf/linkp4)
- 
- Oceń książkę • Oceń książkę
- 
- [Księgarnia internetowa](http://ebookpoint.pl/r/4CAKF) • Lubię to! » Nasza społeczność

# **Spis treļci**

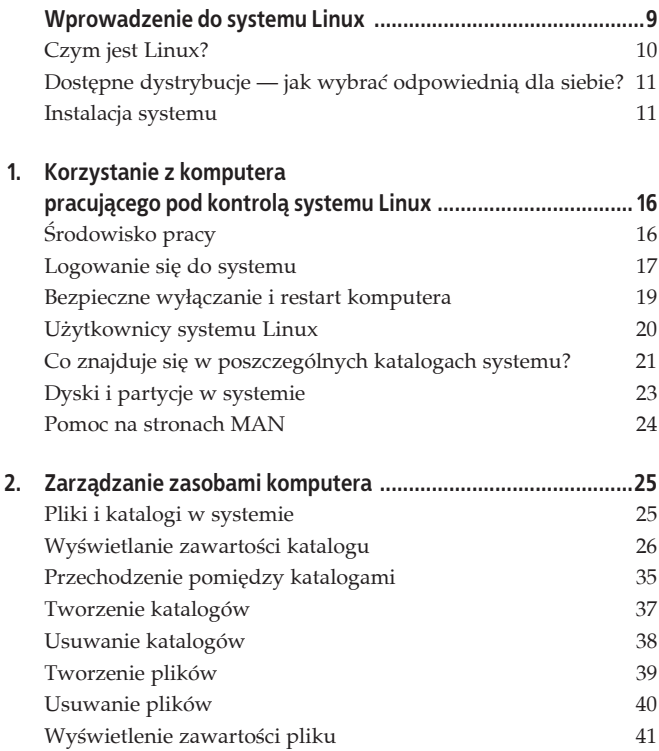

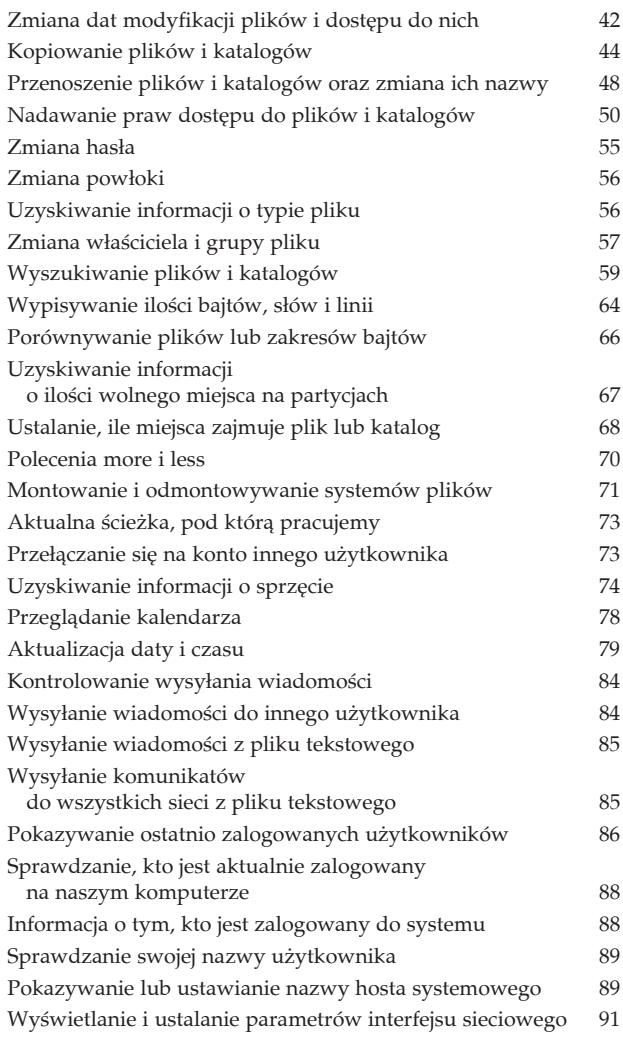

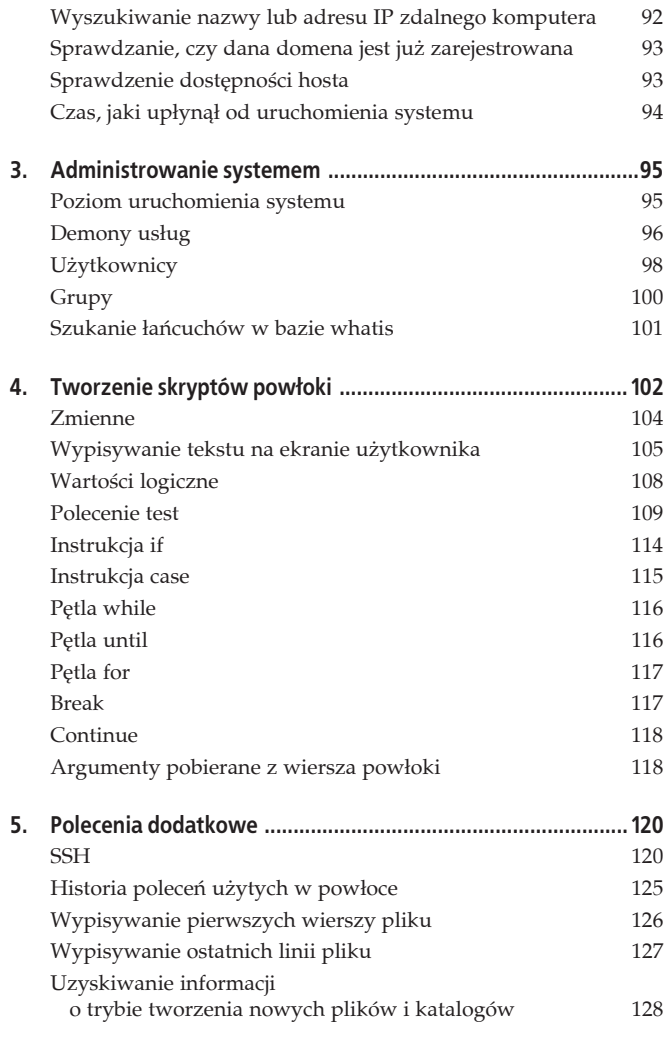

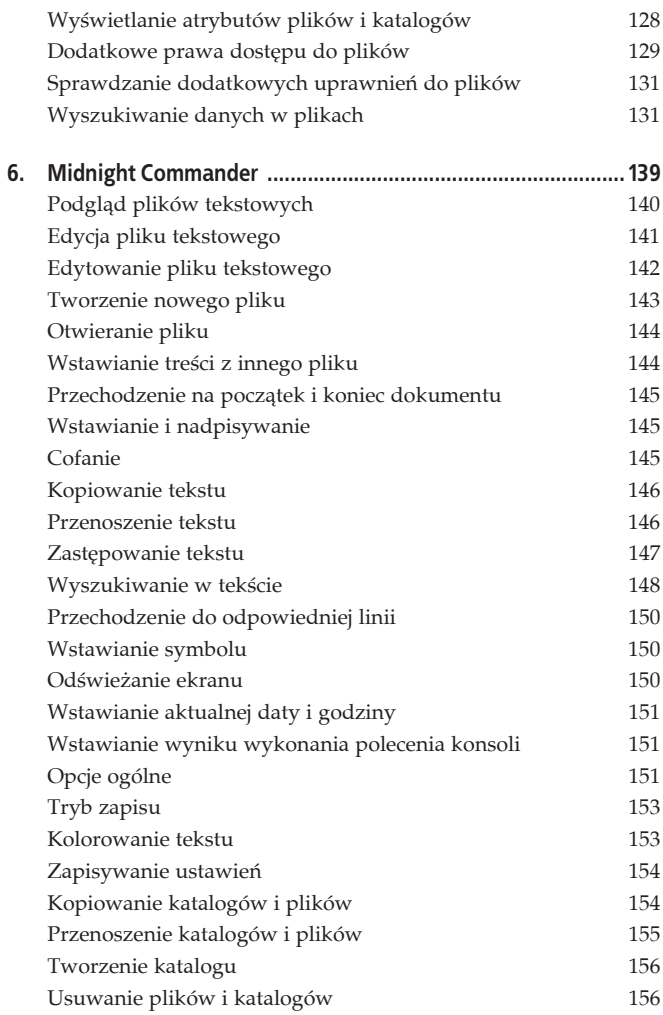

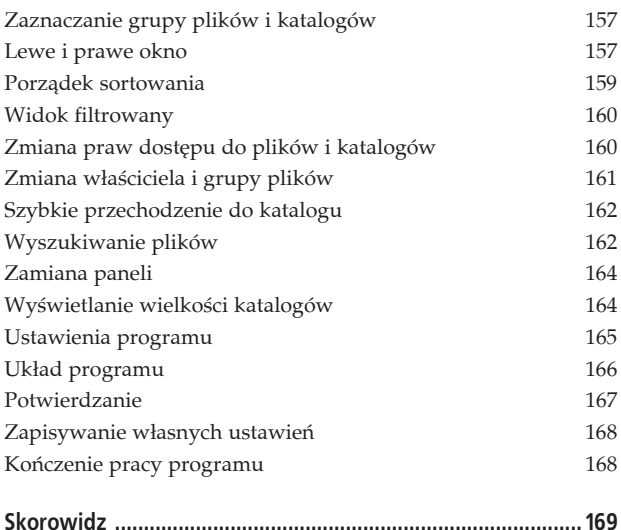

# 8 | Spis treści Kup ksi k

Pole ksi k

# **Rozdziaĥ 4. Tworzenie skryptów powĥoki**

Pisanie skryptów powłoki to programowanie odpowiednich instrukcji — programów, które usprawniają wykonywanie wielu czynności. Skrypty powłoki obsługują zmienne, instrukcje warunkowe, pętle i wiele innych przydatnych elementów.

Skrypty powłoki to po prostu zgrupowane polecenia zapisane w jednym pliku. Podobnie jak przy wpisywaniu poleceń w okienku terminala, powinieneś pamietać o tym, jak beda one wpisywane do pliku. Pamietaj o tym, że każda nowa linia to nowe polecenie, więc nie można zapisywać polecenia w dwóch liniach.

Na przykład — aby wyświetlić listę zawartości swojego katalogu głównego, całe polecenie trzeba zapisać w jednej linii, ponieważ zapisanie go w dwóch lub więcej liniach spowoduje błąd.

```
#!/bin/bash
vdir
/home/lukasz
[lukasz@localhost ~]$ ./skrypt
razem 44
drwx------ 5 lukasz lukasz 4096 gru 29 19:50 Desktop
drwxrwxr-x 2 lukasz lukasz 4096 lis 24 2005 Dokumenty
drwxrwxr-x 2 lukasz lukasz 4096 lis 24 2005 Muzyka
drwxrwxr-x 2 lukasz lukasz 4096 lis 24 2005 Obrazy
-rw-r--r-- 1 lukasz lukasz 0 maj 24 13:04 pik.txt
-rw-r--r-- 1 lukasz lukasz 7 maj 24 17:30 plik2.txt
-rw-r--r-- 1 lukasz lukasz 7 maj 24 17:30 plik.txt
drwxrwxr-x 2 lukasz lukasz 4096 lis 24 2005 Pobieranie
-rwxrwxrwx 1 lukasz lukasz 32 cze 10 13:41 skrypt
-rwxrwxrwx 1 lukasz lukasz 31 cze 10 13:41 skrypt~
drwx------ 6 lukasz lukasz 4096 maj 24 13:07 tmp
drwxrwxr-x 2 lukasz lukasz 4096 lis 24 2005 Wideo
./skrypt: line 3: /home/lukasz: is a directory
```
Poprawnie zapisany skrypt będzie wyglądał następująco:

```
#!/bin/bash
vdir /home/lukasz
```
Wykonanie skryptu da pożądany efekt — listę zawartości katalogu głównego.

### **[lukasz@localhost ~]\$** ./skrypt

```
razem 44
drwx------ 5 lukasz lukasz 4096 gru 29 19:50 Desktop
drwxrwxr-x 2 lukasz lukasz 4096 lis 24 2005 Dokumenty
drwxrwxr-x 2 lukasz lukasz 4096 lis 24 2005 Muzyka
drwxrwxr-x 2 lukasz lukasz 4096 lis 24 2005 Obrazy
-rw-r--r-- 1 lukasz lukasz 0 maj 24 13:04 pik.txt
-rw-r--r-- 1 lukasz lukasz 7 maj 24 17:30 plik2.txt
-rw-r--r-- 1 lukasz lukasz 7 maj 24 17:30 plik.txt
drwxrwxr-x 2 lukasz lukasz 4096 lis 24 2005 Pobieranie
-rwxrwxrwx 1 lukasz lukasz 31 cze 10 13:41 skrypt
-rwxrwxrwx 1 lukasz lukasz 29 cze 10 13:40 skrypt~
drwx------ 6 lukasz lukasz 4096 maj 24 13:07 tmp
drwxrwxr-x 2 lukasz lukasz 4096 lis 24 2005 Wideo
```
Skrypty powłoki muszą zostać poprzedzone odpowiednią instrukcją odwołującą się do interpretera powłoki, której używamy.

#!/bin/bash

Dodatkowo plik taki musi mieć prawa do wykonywania, które należy nadać mu za pomocą polecenia chmod (opisywanego we wcześniejszej części książki).

**[lukasz@localhost ~]\$** chmod 777 skrypt

W celu uruchomienia skryptu należy odpowiednio go wywołać. Zapiszmy skrypt w pliku skrypt. W takim przypadku mamy go w katalogu głównym użytkownika i aby go wywołać, nie wystarczy wpisać jego nazwy, gdyż powłoka będzie wyszukiwała polecenia o takiej nazwie w ścieżkach wyszukiwania. Przed skryptem należy wpisać pełną ścieżkę dostępu do niego, zaczynając od znaku /, a gdy jesteśmy w katalogu, w którym jest umieszczony skrypt, wystarczy wpisaè ./ (aktualny katalog, w którym znajduje się skrypt). W takim wypadku będziemy mieli pewność, że skrypt się uruchomi.

```
[lukasz@localhost ~]$ ./skrypt
```
Drugim sposobem uruchamiania skryptu jest użycie powłoki i przekazanie do niej skryptu w formie argumentu.

### **[lukasz@localhost ~]\$** bash skrypt

```
razem 44
drwx------ 5 lukasz lukasz 4096 gru 29 19:50 Desktop
drwxrwxr-x 2 lukasz lukasz 4096 lis 24 2005 Dokumenty
drwxrwxr-x 2 lukasz lukasz 4096 lis 24 2005 Muzyka
drwxrwxr-x 2 lukasz lukasz 4096 lis 24 2005 Obrazy
-rw-r--r-- 1 lukasz lukasz 0 maj 24 13:04 pik.txt
-rw-r--r-- 1 lukasz lukasz 7 maj 24 17:30 plik2.txt
-rw-r--r-- 1 lukasz lukasz 7 maj 24 17:30 plik.txt
drwxrwxr-x 2 lukasz lukasz 4096 lis 24 2005 Pobieranie
-rwxrwxrwx 1 lukasz lukasz 31 cze 10 13:42 skrypt
-rwxrwxrwx 1 lukasz lukasz 32 cze 10 13:41 skrypt~
drwx------ 6 lukasz lukasz 4096 maj 24 13:07 tmp
drwxrwxr-x 2 lukasz lukasz 4096 lis 24 2005 Wideo
```
Trzecim sposobem uruchomienia skryptu w aktualnej powäoce jest użycie znaku specjalnego. Dokonujemy tego za pomocą znaku ..

```
[lukasz@localhost ~]$ . skrypt
```

```
razem 44
drwx------ 5 lukasz lukasz 4096 gru 29 19:50 Desktop
drwxrwxr-x 2 lukasz lukasz 4096 lis 24 2005 Dokumenty
drwxrwxr-x 2 lukasz lukasz 4096 lis 24 2005 Muzyka
drwxrwxr-x 2 lukasz lukasz 4096 lis 24 2005 Obrazy
-rw-r--r-- 1 lukasz lukasz 0 maj 24 13:04 pik.txt
-rw-r--r-- 1 lukasz lukasz 7 maj 24 17:30 plik2.txt
-rw-r--r-- 1 lukasz lukasz 7 maj 24 17:30 plik.txt
drwxrwxr-x 2 lukasz lukasz 4096 lis 24 2005 Pobieranie
-rwxrwxrwx 1 lukasz lukasz 31 cze 10 13:42 skrypt
-rwxrwxrwx 1 lukasz lukasz 32 cze 10 13:41 skrypt~
drwx------ 6 lukasz lukasz 4096 maj 24 13:07 tmp
drwxrwxr-x 2 lukasz lukasz 4096 lis 24 2005 Wideo
```
# **Zmienne**

Zmienne to elementy, które mogą przechowywać wartości. W powłoce istnieją zmienne mogące przechowywać wartości logiczne, tekst i liczby. Nie trzeba deklarować typu zmiennej na samym początku skryptu — wystarczy podać dla niej wartość podczas wpisywania skryptu.

Zmienną definiuje przypisywana do niej wartość. Wartość do zmiennej najlepiej wpisywać w cudzysłowach (przy późniejszych manipulacjach jej wartością lub próbach użycia w innym miejscu skryptu cudzysłów zabezpiecza nas przed wystąpieniem błedu).

Zadeklarujmy zmienną nazywającą się zmienna i zawierającą säowo tekst.

```
#!/bin/bash
zmienna="tekst"
```
Jak widać, zmienna jest zwykłym tekstem. Przy jej deklarowaniu nie trzeba dodawać żadnych znaków specjalnych przed czy za nią.

```
#!/bin/bash
zmienna="tekst"
echo zmienna
```
Przy wyświetlaniu wartości zapisanej w zmiennej należy poprzedzić ją znakiem dolara "\$", aby wyświetlanie zadziałało, to znaczy aby wyświetliła się jej wartość, a nie nazwa zmiennej.

```
#!/bin/bash
zmienna="tekst"
echo $zmienna
```
Gdybyśmy nie dodali znaku dolara przed nazwą zmiennej w instrukcji echo, po wywołaniu tego skryptu zostałaby wyświetlona na ekranie wartość tekst zamiast wartości zmienna.

```
[lukasz@localhost ~]$ ./skrypt
zmienna
Skrypt bez dodania znaku dolara przed nazwą zmiennej
[lukasz@localhost ~]$ ./skrypt
tekst
Skrypt ze znakiem dolara przed nazwą zmiennej
```
# **Wypisywanie tekstu na ekranie uŜytkownika**

Do wypisywania tekstu używamy kilku poleceń, spośród których najpopularniejszym jest echo.

W celu wypisania tekstu na ekranie użytkownika po poleceniu echo deklarujemy tekst, który zostanie wyświetlony po wywołaniu skryptu.

#!/bin/bash echo To jest tekst

Po wywoäaniu tego skryptu otrzymamy rezultat:

```
[lukasz@localhost ~]$ ./skrypt
To jest tekst
```
-n Zastosowanie tego parametru nie doprowadzi do wypisania na końcu linii znaku nowej linii, dzięki czemu wszystkie informacje zostaną wypisane w jednym wierszu.

```
#!/bin/bash
echo -n To jest tekst
echo To jest tekst
[lukasz@localhost ~]$ ./skrypt
To jest tekstTo jest tekst
```
-e Za pomocą tego parametru można rozpoznać i interpretowaè wszystkie znaki specjalne wpisywane przez nas do skryptu. Znaki specjalne deklaruje się przez poprzedzenie ich znakiem backslasha.

```
#!/bin/bash
echo -e To jest tekst\a
[lukasz@localhost ~]$ ./skrypt
To jest tekst
```
-E Zastosowanie tego parametru powoduje nieinterpretowanie znaków specjalnych we wpisywanym tekście i pominięcie ich wykonania.

```
#!/bin/bash
echo -E To jest tekst\a
[lukasz@localhost ~]$ ./skrypt
To jest teksta
```

```
106 | Linux. Komendy i polecenia. Leksykon kieszonkowy
```
\a Zastosowanie tego parametru powoduje pojawienie się alarmu w postaci sygnału dźwiękowego.

```
#!/bin/bash
echo -e To jest tekst\a
```
\b Wykorzystanie tego parametru po wypisaniu tekstu pozwala przesunąć kursor o jeden znak bliżej początku tekstu.

```
#!/bin/bash
echo -e To jest tekst\b
```
\c Zastosowanie tego parametru powoduje niewypisanie znaku nowego wiersza na końcu linii.

```
#!/bin/bash
echo -e To jest tekst\c
```
\f Zastosowanie tego parametru powoduje wysunięcie strony i zmianę miejsca kursora w tekście.

```
#!/bin/bash
echo -e To jest tekst\f
```
\n Zastosowanie tego parametru powoduje pojawienie się nowego wiersza po zakończeniu wypisywania tekstu.

```
#!/bin/bash
echo -e To jest tekst\n
```
\r Zastosowanie tego parametru powoduje powrót karetki do początku linii.

```
#!/bin/bash
echo -e To jest tekst\r
```
\t Zastosowanie tego parametru powoduje pojawienie się znaku tabulacji w poziomie.

```
#!/bin/bash
echo -e To jest tekst\t
```
\v Zastosowanie tego parametru powoduje pojawienie się tabulacji w pionie.

```
#!/bin/bash
echo -e To jest tekst\v
```
\\ Parametr ten służy do wypisania znaku backslasha.

```
#!/bin/bash
echo -e To jest tekst\\
```
\' Zastosowanie tego parametru pozwala na wypisanie pojedynczego cudzysłowu.

```
#!/bin/bash
echo -e To jest tekst\'
```
\" Zastosowanie tego parametru pozwala na wypisanie podwójnego cudzysłowu.

```
#!/bin/bash
echo -e To jest tekst\"
```
\nnn

Zastosowanie tego parametru ten pozwala na wypisanie znaku z tabeli kodów ASCII o ósemkowej notacji.

```
#!/bin/bash
echo -e To jest tekst\nnn
```
# **Wartoļci logiczne**

W powłoce — tak jak w każdym innym języku programowania występują wartości logiczne, czyli wartości TRUE lub FALSE. W systemie wartość 0 zawsze oznacza prawdę, czyli TRUE, a jakakolwiek inna wartość oznacza fałsz, czyli wartość FALSE.

Wszystkie programy działające w powłoce zwracają informację o tym, czy udało im się poprawnie zakończyć działanie. Wartość ta jest umieszczana w specjalnej zmiennej \$?.

```
#!/bin/bash
vdir /home/lukasz
echo $?
```
Zastosowanie tego programu powinno na końcu doprowadzić do wyświetlenia liczby określającej, czy powiodło się wyświetlenie zawartości katalogu, czy też nie.

```
[lukasz@localhost ~]$ ./skrypt
```

```
razem 44
drwx------ 5 lukasz lukasz 4096 gru 29 19:50 Desktop
drwxrwxr-x 2 lukasz lukasz 4096 lis 24 2005 Dokumenty
drwxrwxr-x 2 lukasz lukasz 4096 lis 24 2005 Muzyka
drwxrwxr-x 2 lukasz lukasz 4096 lis 24 2005 Obrazy
-rw-r--r-- 1 lukasz lukasz 0 maj 24 13:04 pik.txt
-rw-r--r-- 1 lukasz lukasz 7 maj 24 17:30 plik2.txt
-rw-r--r-- 1 lukasz lukasz 7 maj 24 17:30 plik.txt
drwxrwxr-x 2 lukasz lukasz 4096 lis 24 2005 Pobieranie
-rwxrwxrwx 1 lukasz lukasz 39 cze 11 18:30 skrypt
-rwxrwxrwx 1 lukasz lukasz 34 cze 11 18:20 skrypt~
drwx------ 6 lukasz lukasz 4096 maj 24 13:07 tmp
drwxrwxr-x 2 lukasz lukasz 4096 lis 24 2005 Wideo
0
```
Jak widać powyżej, katalog został wyświetlony i dlatego program zwrócił wartość TRUE, czyli liczbę 0 na końcu kodu. W przypadku niepowodzenia zwróciłby wartość 1, tak jak poniżej.

```
[lukasz@localhost ~]$ ./skrypt
vdir: /home/lukasz2: Nie ma takiego pliku ani katalogu
1
```
# **Polecenie test**

Polecenie test służy do porównywania liczb lub ciągów znaków i wpisywania do zmiennej wartości porównania.

-d Za pomocą tego parametru sprawdzamy, czy plik o podanej nazwie jest katalogiem.

```
#!/bin/bash
test -d plik.txt
echo $?
[lukasz@localhost ~]$ ./skrypt
1
```
# **Skorowidz**

### **A**

administrowanie systemem, 95 aktualizacja daty i czasu, 79 alias, 54 argumenty pobierane z wiersza powłoki, 118

### **C**

czyszczenie terminala, 71

### **D**

demony usług, 96 dodatkowe prawa dostępu do plików, 129 dodawanie nowego użytkownika, 98 dyski i partycje w systemie, 23–24

### **F**

format numeryczny zapisu praw dostępu, 50–51

### **G**

grupy, 100

### **H**

historia poleceń użytych w powłoce, 125

### **I**

informacje o ilości wolnego miejsca na partycjach, 67 o obecnie zalogowanym użytkowniku, 77 o pamięci systemowej, 77 o sprzęcie, 74 o trybie tworzenia nowych plików i katalogów, 128 o typie pliku, 56 o użytkowniku, 76 instalacja systemu, 11–15 przy użyciu płyty DVD, 12 przy użyciu dyskietki, 12 instrukcja case, 115–116 if, 114–115

### **J**

jądro Linuksa, 10

### **K**

katalog /etc/rc.d, 97 katalog główny użytkownika, 22–23 konto root, 20, 23 kontrolowanie wysyäania wiadomości, 84 kopiowanie plików i katalogów, 44

### **L**

listowanie zawartości katalogów, 26 logowanie się w trybie graficznym, 19 w trybie tekstowym, 18

### **M**

Midnight Commander, 139–140 cofanie, 145 edycja pliku tekstowego w programie, 141 edytowanie pliku tekstowego, 142 emulacja klawiszy, 152 kolorowanie tekstu, 153 konfiguracja opcji ogólnych, 151–153 kończenie pracy programu, 168 kopiowanie katalogów i plików, 154–155 kopiowanie tekstu, 146 napis zachęty, 167 obliczanie objętości danych na dysku, 166 odświeżanie ekranu, 150 otwieranie pliku, 144 podgląd plików tekstowych, 140 podgląd plików, 157 podświetlanie składniowe, 153 porządek sortowania, 159–160 przechodzenie do odpowiedniej linii, 150 przechodzenie na początek i koniec dokumentu, 145 przenoszenie katalogów i plików, 155 przenoszenie tekstu, 146 szybka zmiana katalogu, 162

tryb wyświetlania okien. 157–159 tryb zapisu, 153 tworzenie katalogu, 156 tworzenie nowego pliku, 143 ukäad programu, 166–167 ustawienia programu, 165 usuwanie plików i katalogów, 156 wewnętrzna przeglądarka, 166 wewnętrzny editor, 166 widok filtrowany, 160 wstawianie aktualnej daty i godziny, 151 wstawianie i nadpisywanie, 145 wstawianie symbolu, 150 wstawianie treści z innego pliku, 144 wstawianie wyniku wykonania polecenia konsoli, 151 wyłączanie powiadomień, 167 wyszukiwanie plików, 162–164 wyszukiwanie w tekście, 148–149 wyświetlanie rozmiarów katalogów, 164 zamiana paneli, 164 zapisywanie ustawień, 154 zapisywanie wäasnych ustawień, 168 zastępowanie tekstu, 147–148 zaznaczanie grupy plików i katalogów, 157 zmiana praw dostępu do plików i katalogów, 160–161 zmiana właściciela i grupy plików, 161–162 montowanie systemów plików, 71

**170** \_ **Linux. Komendy i polecenia. Leksykon kieszonkowy**

### **N**

nadawanie praw dostepu do plików i katalogów, 50 nazwy plików i katalogów, 25–26

### **O**

odmontowywanie systemów plików, 71 open source, 10

### **P**

partycja /home, 14 /swap, 14–15 główna, 14 petla for, 117 until, 116 while, 116 plik /etc/inittab, 95 podstawowe wyrażenia regularne, 136, 149 pokazywanie lub ustawianie nazwy hosta systemowego, 89 polecenie adduser, 98 alias, 54 apropos., 101 arch, 74 break, 117 cal, 78 cat, 41 cd, 35–36 chattr, 129–130 chmod, 50 chown, 57 clear, 71 cmp, 66

continue, 118 cp, 44 date, 79–84 df, 67 dir, 27 du, 68 echo, 105–106 file, 56 find, 59 finger, 76 free, 77 grep, 131–138 groupadd,100 groupdel, 101 head, 126 history, 125 host, 92 hostname, 89 ifconfig, 91 less, 70 ln, 53 ls, 28, 68 mesg, 84 mkdir, 37 more, 70 mount, 71 mv, 48 passwd, 55 ping, 93 ps, 97 rm, 38, 40 rmdir, 38–39 ssh, 120 su, 74 tail, 127 test, 109 touch, 39, 42 umask, 128 uname, 74

polecenie uptime, 94 users, 88 vdir, 27–28 wall, 85 who, 88 whois, 93 write, 84 ponowne uruchamianie komputera, 20 porównywanie plików lub zakresów bajtów, 66 poziom uruchomienia system, 95 przechodzenie pomiędzy katalogami, 35–37 przeglądanie kalendarza, 78 przełączanie się na konto innego użytkownika, 73 przenoszenie plików i katalogów oraz zmiana ich nazwy, 48

### **R**

rozpoznanie typu elementu, 30 rozszerzenia plików i katalogów, 25 rozszerzone wyrażenia regularne, 136

### **S**

skrypty powłoki, 102–104 sprawdzanie dodatkowych uprawnień do plików, 131 rejestracji domeny, 93 dostępności hosta, 93 SSH, 120 strony MAN, 24 struktura katalogu głównego, 21-22

symbole oznaczające typy elementów, 30 system plików, 24 praw dostępu w systemie Linux, 30–32 szukanie łańcuchów w bazie whatis, 101

### **Ļ**

środowisko graficzne, 16–17 pracy, 16

### **T**

Torvalds Linus, 10 tworzenie aliasów, 54 dowiązań symbolicznych, 53 katalogów, 37 partycji, 14 plików, 39

### **U**

uruchamianie komputera w systemie Linux, 16 programu Terminal, 17 usługi, 96 ustalanie parametrów interfejsu sieciowego, 91 rozmiaru pliku lub katalogu, 68 ustawianie demonów do startu, 97 ustalanie parametrów interfejsu sieciowego usuwanie katalogów, 38 plików, 40

### **W**

wartości logiczne, 108 wybór dystrybucji, 11 trybu instalacji, 14 wyłączanie komputera, 19–20 wypisywanie ostatnich linii pliku, 127 pierwszych wierszy pliku, 126 tekstu na ekranie użytkownika, 105 wyświetlanie aktualnej ścieżki, 73 aktualnie zalogowanych użytkowników, 88 atrybutów plików i katalogów, 128 czasu, jaki upłynął od uruchomienia systemu, 94 parametrów interfejsu sieciowego, 91 listy użytkowników w systemie, 88 ostatnio zalogowanych użytkowników, 86 swojej nazwy użytkownika, 89 informacji o działających usługach, 97 zawartości pliku, 41–42

wysyäanie komunikatów do wszystkich sieci z pliku tekstowego, 85 wiadomości do innego użytkownika, 84 wiadomości z pliku tekstowego, 85 wyszukiwanie danych w plikach, 131 nazwy lub adresu IP zdalnego komputera, 92 plików i katalogów, 59

### **Z**

zatrzymanie usługi, 96 zmiana dat modyfikacji plików i dostępu do nich, 42 hasła, 55 powłoki, 56 właściciela i grupy pliku, 57 zmienna \$?, 108 zmienne, 104–105 znaki sterujące, 150

### **174 | Linux. Komendy i polecenia. Leksykon kieszonkowy**

# PROGRAM PARTNERSKI GRUPY WYDAWNICZEJ HELION

**1. ZAREJESTRUJ SIĘ** 2. PREZENTUJ KSIĄŻKI **3. ZBIERAJ PROWIZJE** 

Zmień swoją stronę WWW w działający bankomat!

Dowiedz się więcej i dołącz już dzisiaj! http://program-partnerski.helion.pl

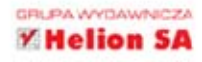

W grupie dostępnych na świecie systemów operacyjnych do użytku domowego i na potrzeby serwerów naprawdę licza się tylko dwa. Linux jest jednym z nich. Ten wspaniały system, o minimalnych wymaganiach sprzetowych i maksymalnych możliwościach, wciaż zdobywa nowych zwolenników. Jest darmowy, zapewnia olbrzymia swobodę konfiguracji i dopasowuje się do potrzeb użytkownika. Jednak nie wszystko w Linuksie warto robić z poziomu interfejsu graficznego. Znacznie wygodniej jest posłużyć się wierszem poleceń - i w tym celu miej zawsze pod ręką leksykon kieszonkowy.

Ta książka pomoże Ci szybko odnaleźć właściwe polecenie i wydać Linuksowi odpowiednia komende. Pozwoli Ci też utworzyć własne skrypty powłoki, dzięki czemu zautomatyzujesz codziennie wykonywane operacje. Dowiesz się, jak używać Midnight Commandera, jak optymalnie zarzadzać zasobami komputera i sprawnie administrować systemem. Jeśli używasz Linuksa na co dzień albo masz zamiar go zainstalować, nie możesz przeoczyć takiego przewodnika!

- · Wprowadzenie do systemu Linux
- Korzystanie z komputera pracującego pod kontrola systemu Linux
- · Zarzadzanie zasobami komputera
- Administrowanie systemem
- · Tworzenie skryptów powłoki
- · Polecenia dodatkowe
- Midnight Commander

## **ZOSTAN BIEGŁYM** UŻYTKOWNIKIEM LINUKSA!

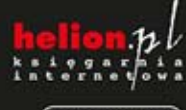

Nr katalogowy: 17363

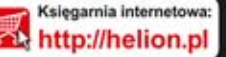

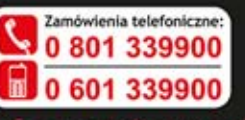

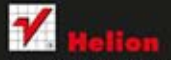

dž najnowsze promocje: Książki najchętniej czytane: Zamów informacje o nowościach:

ul. Kościuszki 1c, 44-100 Gliwice tel.: 32 230 98 63 e-mail: hetion@hetion.pl http://helion.pl

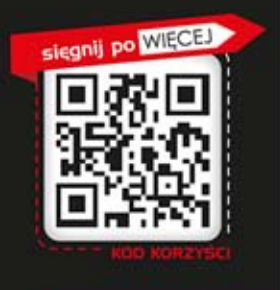

Cena: 24.90 zł

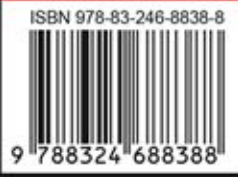